## 批核供应商维护**(FRM0053)**

说明:可使采购将特定物料下达给指定供应商。(仅供参考)

## 操作方法:

- 直接输入物品编号(或点击物品编号浏览键 -> 打开物品档案窗口 ->双击选择需要设 置批核物品) -> 读取 -> 进入细节操作
	- 1) 新建: 建立该物品提供的供应商

点击新建 - > 打开新建批核供应商窗口 - > 输入供应商编码、注册编码、注册日期 –

-> 点击"保存"

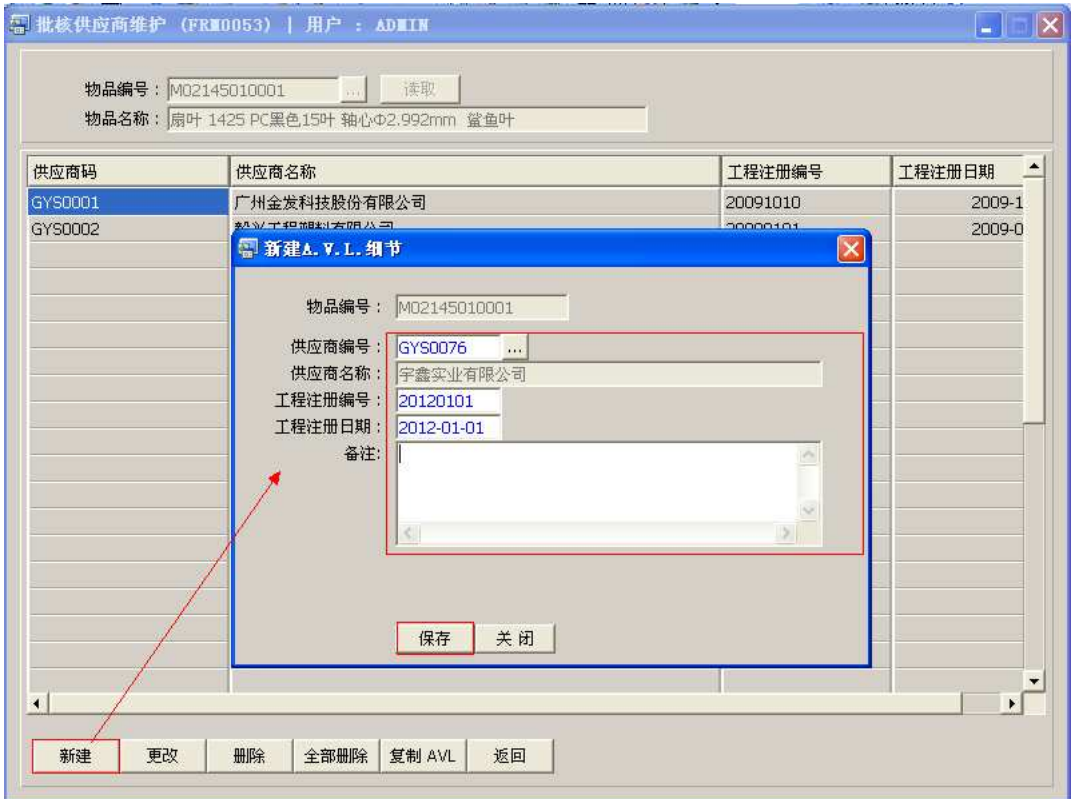

2)更改:只对所选供应商的注册编号、日期作出修改;

3)删除:删除当前所选的供应商;

- 4)全部删除:删除已建立的所有供应商;
- 5)复制:该物品提供的供应商与已建立批核供商某物品相同,可以通过此功能键将其 复制至此界面。
- 6)返回:返回此界面表头,继续进行其它物品的编辑。

## 注意事项:

- 栏位右边显示浏览功能键" "的项目,均可点击它打开浏览窗口作选择性的输入。
- 此菜单所输入内容仅供参考。